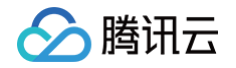

# 云资源自动化 for Terraform

## 实践教程

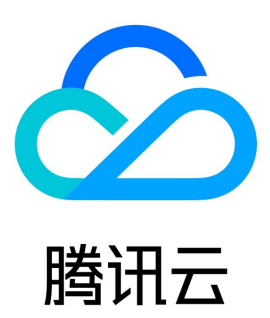

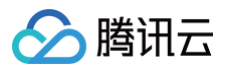

【版权声明】

©2013-2025 腾讯云版权所有

本文档(含所有文字、数据、图片等内容)完整的著作权归腾讯云计算(北京)有限责任公司单独所有,未经腾讯云事先明确书面许可,任何主体不得 以任何形式复制、修改、使用、抄袭、传播本文档全部或部分内容。前述行为构成对腾讯云著作权的侵犯,腾讯云将依法采取措施追究法律责任。

【商标声明】

## △腾讯云

及其它腾讯云服务相关的商标均为腾讯云计算(北京)有限责任公司及其关联公司所有。本文档涉及的第三方主体的商标,依法由权利人所有。未经腾 讯云及有关权利人书面许可,任何主体不得以任何方式对前述商标进行使用、复制、修改、传播、抄录等行为,否则将构成对腾讯云及有关权利人商标 权的侵犯,腾讯云将依法采取措施追究法律责任。

【服务声明】

本文档意在向您介绍腾讯云全部或部分产品、服务的当时的相关概况,部分产品、服务的内容可能不时有所调整。 您所购买的腾讯云产品、服务的种类、服务标准等应由您与腾讯云之间的商业合同约定,除非双方另有约定,否则,腾讯云对本文档内容不做任何明示 或默示的承诺或保证。

【联系我们】

我们致力于为您提供个性化的售前购买咨询服务,及相应的技术售后服务,任何问题请联系 4009100100或95716。

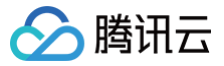

## 文档目录

[实践教程](#page-3-0) [部署云原生服务](#page-3-1) [资源跨地域复制](#page-22-0)

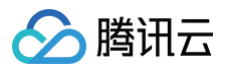

## <span id="page-3-1"></span><span id="page-3-0"></span>实践教程 部署云原生服务

最近更新时间:2024-03-06 15:59:21

本文介绍如何使用 Terraform 创建腾讯云 TKE 标准集群并结合 Terraform Kubernetes Provider 部署一个简单的 Nginx 应用。

#### 前置条件

为了使用 Terraform 部署 TKE 资源, 您需要满足以下条件:

- [Terraform](https://www.terraform.io/downloads.html) 版本大于等于1.2.9。
- [注册腾讯云账号](https://cloud.tencent.com/document/product/378/17985), 并完成 [实名认证](https://cloud.tencent.com/document/product/378/3629) 。
- 获取凭证, 在 [API 密钥管理](https://console.cloud.tencent.com/cam/capi) 页面中创建并复制 SecretId 和 SecretKey。
- 登录 [容器服务控制台,](https://console.cloud.tencent.com/tke2/cluster?rid=1)按照界面提示为腾讯云容器服务授权。

完成授权后,请参考下述步骤,创建一个 TKE 资源,并基于该资源配置 Provider。

#### <span id="page-3-2"></span>创建 TKE 相关资源

您可以通过以下两种方式创建 TKE 资源:

#### <span id="page-3-3"></span>方式1:使用 TKE Module 创建实例

您可以直接使用 [TKE Module\(terraform-tencentcloud-tke\)](https://github.com/terraform-tencentcloud-modules/terraform-tencentcloud-tke) 来创建一个实例。然后,跳过本节内容,开始 [配置 Kubernetes](#page-11-0) 。

#### <span id="page-3-4"></span>方式2:逐步创建 TKE 集群

如果您想了解如何逐步创建一个 TKE 集群,可以按照以下步骤进行操作:

#### 步骤1:创建目录

```
在您的本地终端创建任意空目录,例如 tf-tke-example 。按照本节内容,您将创建以下文件:
```

```
tf-tke-example
├── cluster.tf # 用于管理和配置集群资源
  - network.tf # <mark>用于配置网络和安全组信</mark>息
  - provider.tf # 用于设置terraform provider<mark>和地域</mark>
```
#### 步骤2: 配置 Provider

1. 在创建 TKE 资源之前,您需要在 provider.tf 文件中设置所需的 Terraform Provider 和资源所在地域。以在广州地域配置腾讯云 Provider 为 例,请创建 provider.tf 文件,参考代码如下:

```
required_providers { #该block用于配置terraform provider,支持配置多个provider
   source = "tencentcloudstack/tencentcloud" #用于指定源位置,默认无需修改,会从terraform中下载
   #version = ">=1.81.14" # 用于指定版本,缺省时使用latest版本
```
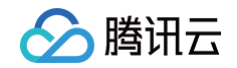

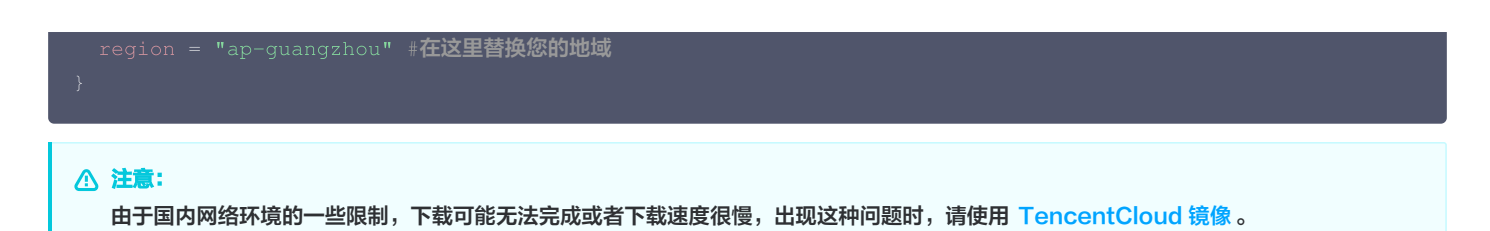

2. 设置完 Terraform Provider 后,在命令行终端执行 terraform init 命令,如果显示以下信息,则说明 Terraform Provider 已经完成初始 化。

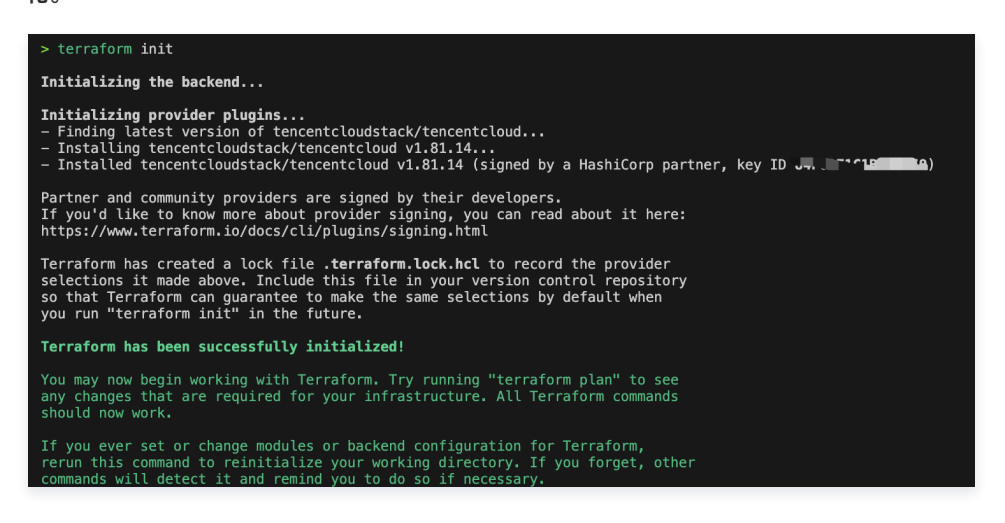

#### 步骤3:配置基础网络

1. 在创建 TKE 资源之前,您需要先配置私有网络 VPC、子网和安全组。请创建 network.tf 文件,并参考以下示例代码配置文件:

### 注意: 请根据您的实际业务需求替换代码中相应的配置。

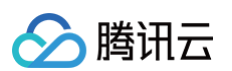

```
"ACCEPT#172.16.0.0/22#ALL#ALL",
 default       = "ap-guangzhou-3" # 在这里指定您的可用区  
# 配置vpc资源
 cidr_block = var.network_cidr
 name = var.vpc_name
# 基于上面的vpc资源, 创建一个subnet资源
 availability_zone = var.available_zone
 name var.subnet_name
=
 vpc_id = tencentcloud_vpc.vpc.id
 tags = var.tags
# 配置安全组资源
 name var.security_group_name
=
# 为安全组配置入站和出站规则
 security_group_id = tencentcloud_security_group.sg.id
 ingress var.security_ingress_rules
=
```
2. 文件配置完成后,执行 terraform plan 命令,如果提示将会创建上述4个资源,则说明配置正确。

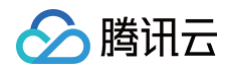

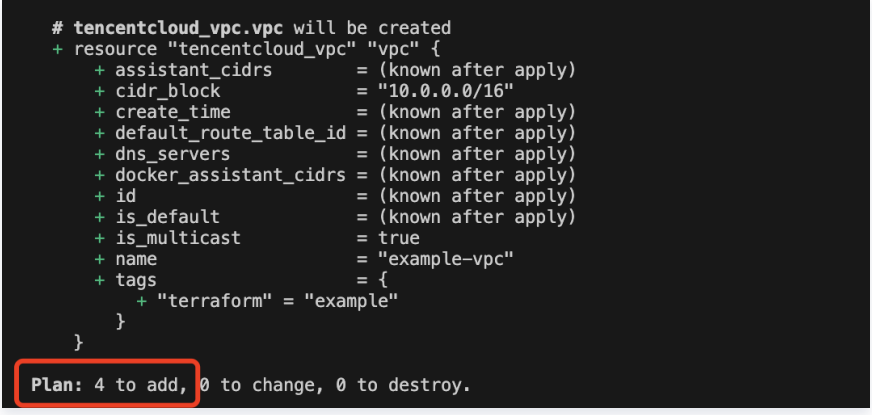

3. 执行 terraform apply 命令,确认创建信息无误后,键入 yes,开始创建。创建需要一些时间,请您耐心等待。

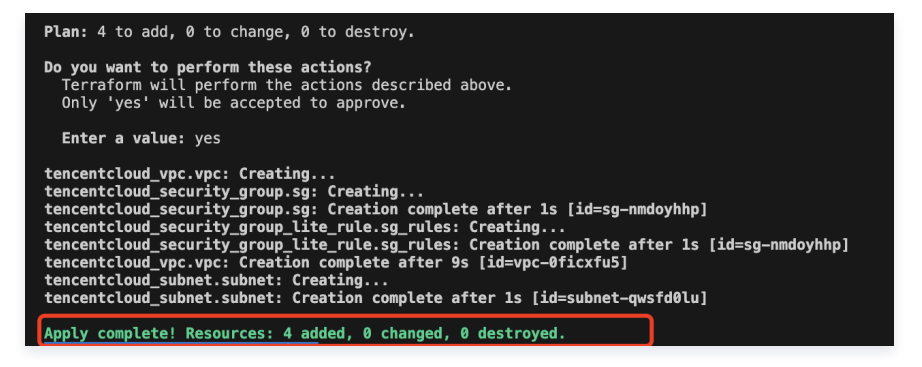

4. 创建完成后,登录 [私有网络控制台,](https://console.cloud.tencent.com/vpc/vpc?rid=1)分别查看已经创建的资源。如下图所示:

#### 私有网络:

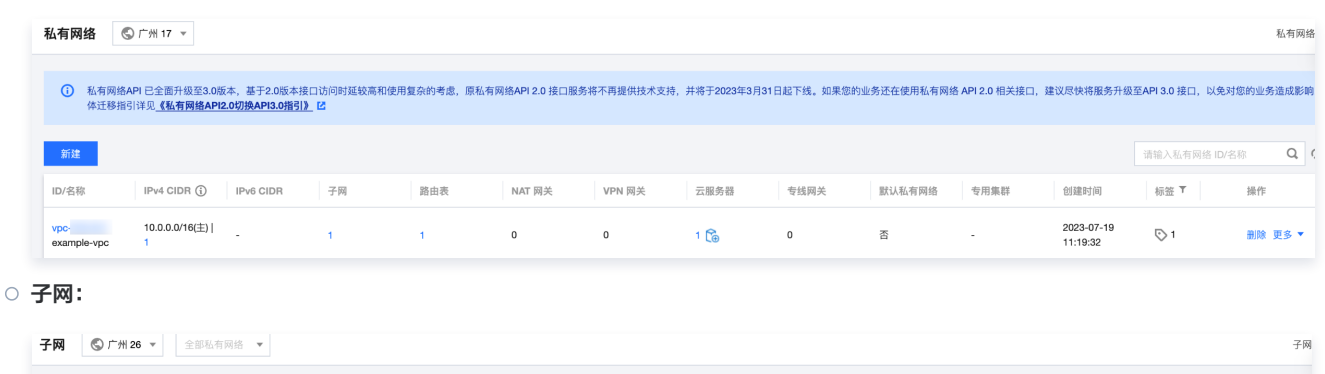

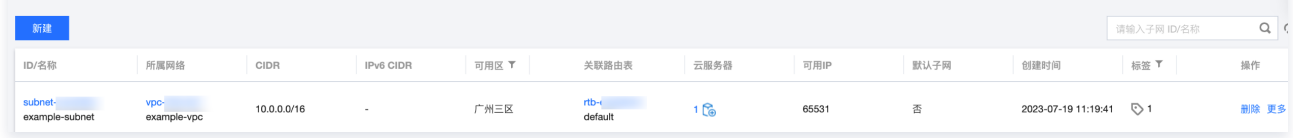

安全组:

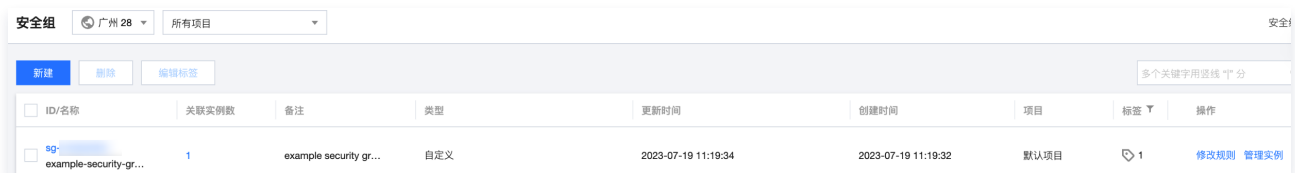

#### 步骤4:配置集群

1. 在网络配置完成后,您可以创建并配置一[个TKE 集群](https://cloud.tencent.com/document/product/457/54231)。请创建 cluster.tf 文件,并参考以下示例代码配置文件:

注意:

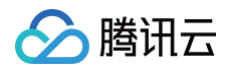

#### 请根据您的实际业务需求替换代码中相应的配置。

```
default   = "1.22.5" # 在这里指定您的集群版本
default false # 在这里指定是否打开外网访问,true为打开,false为关闭(这里暂时关闭以避免安全风险)
=
default       = "S5.MEDIUM2" # 在这里指定您的worker版本  
default       = "ap-guangzhou-3" # 在这里指定您的可用区
```
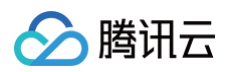

```
定义随机密码
# 基于以上variables, 定义一个TKE集群
 cluster_name var.cluster_name
 cluster_version var.cluster_version
=
 cluster_cidr var.cluster_cidr
=
 cluster_os var.cluster_os
=
 cluster_internet var.cluster_public_access
=
 cluster_internet_security_group = var.cluster_public_access ?
tencentcloud_security_group.sg.id : null
 cluster_intranet var.cluster_private_access
=
 cluster_intranet_subnet_id                      = var.cluster_private_access ? tencentcloud_subnet.subnet.id :
null
 \texttt{vpc\_id} = tencentcloud_vpc.vpc.id
 # 工作节点配置
   availability_zone = var.cluster_available_zone
   count = var.worker_count
   instance_type = var.worker_instance_type
   subnet_id = tencentcloud_subnet.subnet.id
   security_group_ids = [tencentcloud_security_group.sg.id]
   password = random_password.worker_pwd.result
 tags = var.cluster_tags
```
2. 文件配置完成后,由于引入一个新的 Provider (random),您需要在命令行终端执行 terraform init -upgrade 命令,更新 Terraform Provider。

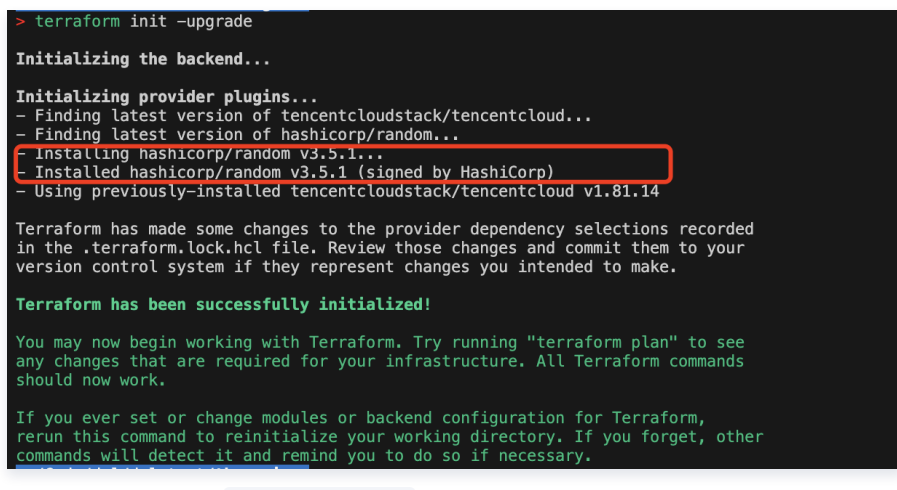

3. 与配置网络类似,执行 terraform plan 命令后,如果提示将会创建2个资源,则说明配置正确。

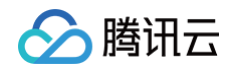

4. 执行 terraform apply 命令,确认创建信息无误后,键入yes,开始创建。创建需要一些时间,请您耐心等待。

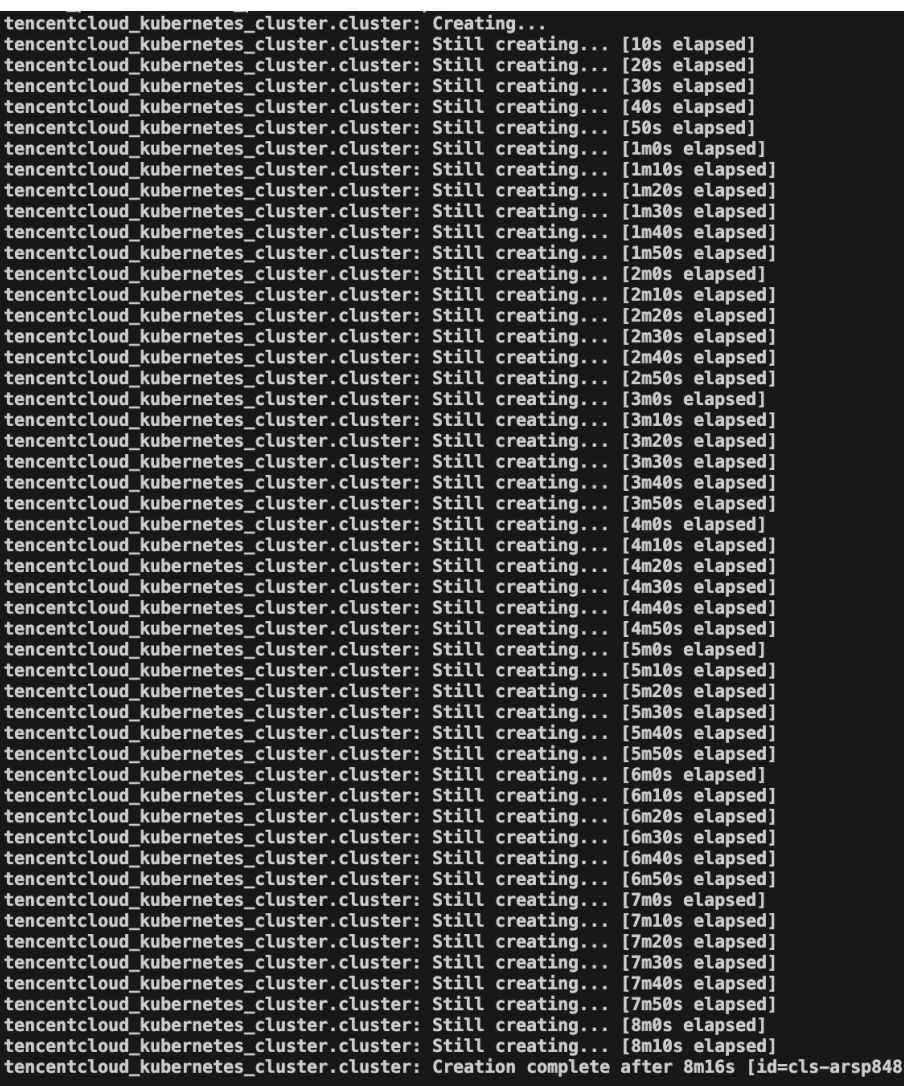

Apply complete! Resources: 2 added 0 changed, 0 destroyed.

5. 登录 [容器服务控制台,](https://console.cloud.tencent.com/tke) 可以看到您已经创建的资源。如下图所示:

在集群列表中,可查看已创建的集群:

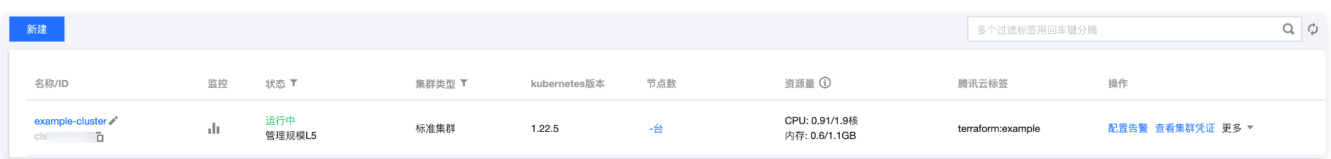

○ 单击集群名称,在节点管理 > Worker 节点中,选择节点页面,可查看已经创建的节点:

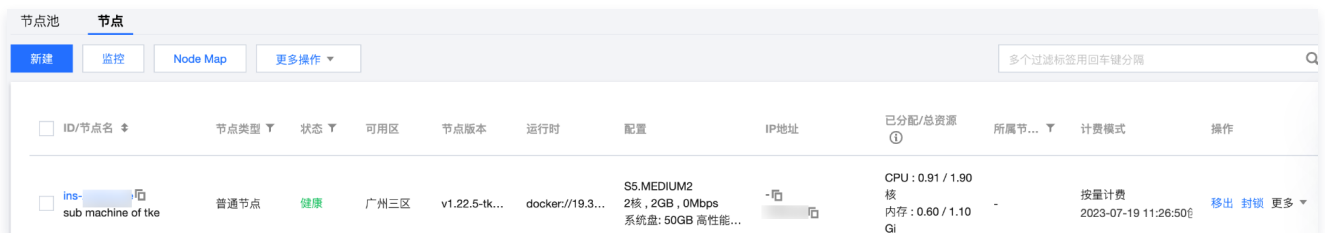

#### 步骤5:(可选)配置 CAM 角色

1. 您的账号需要创建 TKE\_QCSRole 角色并授予其预设策略 TF\_QcloudAccessForTKERole,

TF\_QcloudAccessForTKERoleInOpsManagement ,用于访问其它的云资源。(如果您已经拥有该角色权限,请跳过本小节)。

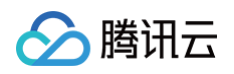

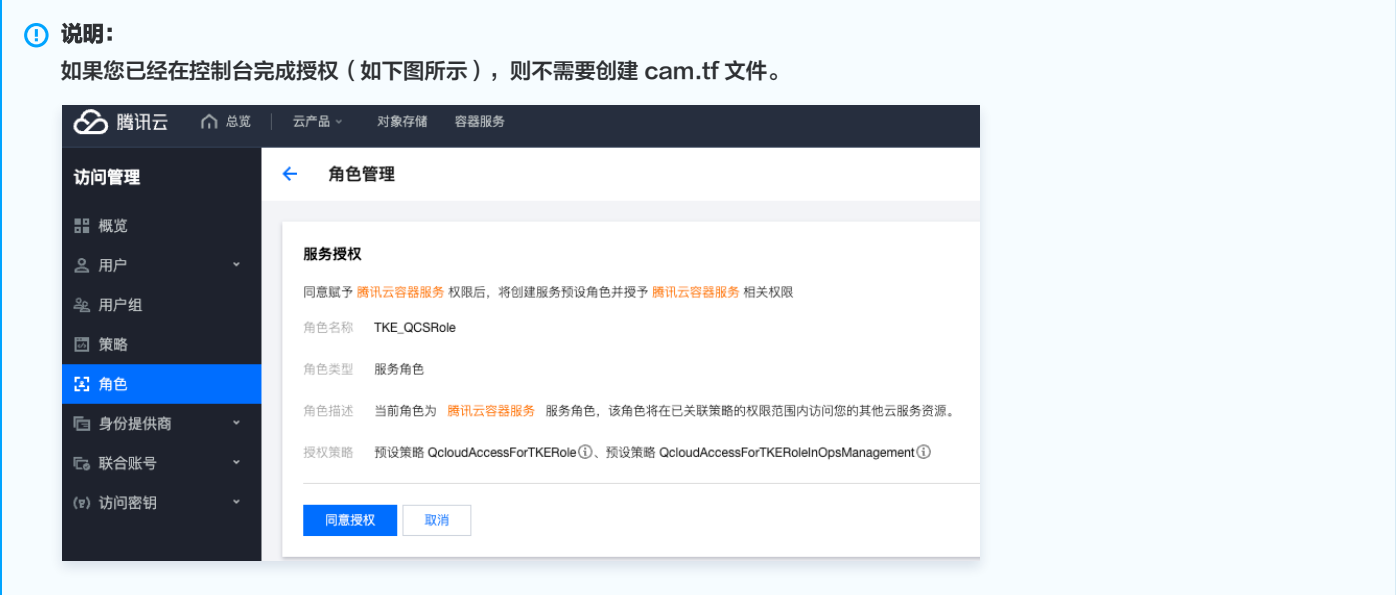

2. 创建 cam.tf 文件,配置 CAM 角色并关联策略。代码如下:

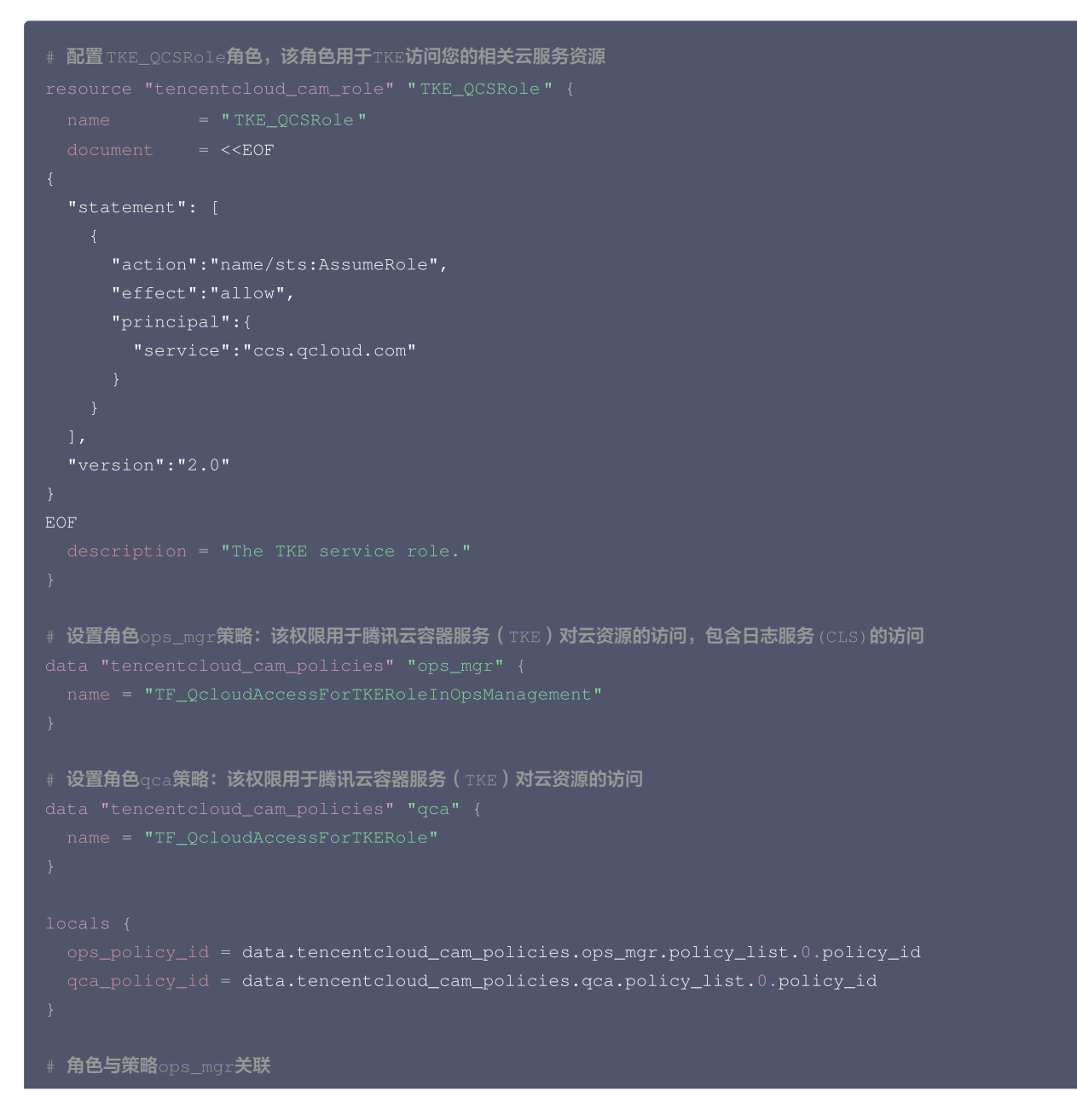

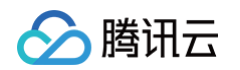

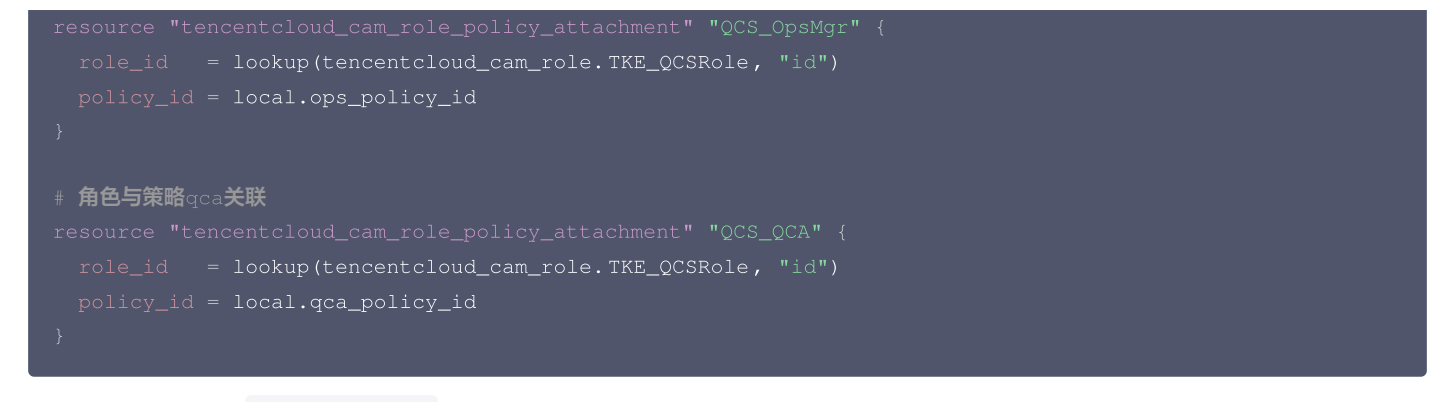

- 3. 与配置网络类似,执行 terraform plan 命令后,如果提示将会创建3个资源,则说明配置正确。
- 4. 执行 terraform apply 命令,确认创建信息无误后,键入yes,开始创建。创建需要一些时间,请您耐心等待。

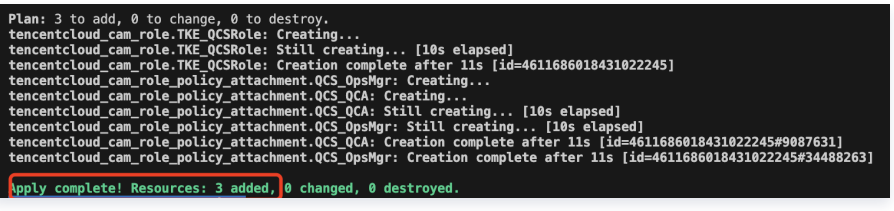

5. 登录访问管理控制台, 选择 [角色,](https://console.cloud.tencent.com/cam/role) 查看您已经创建的角色:

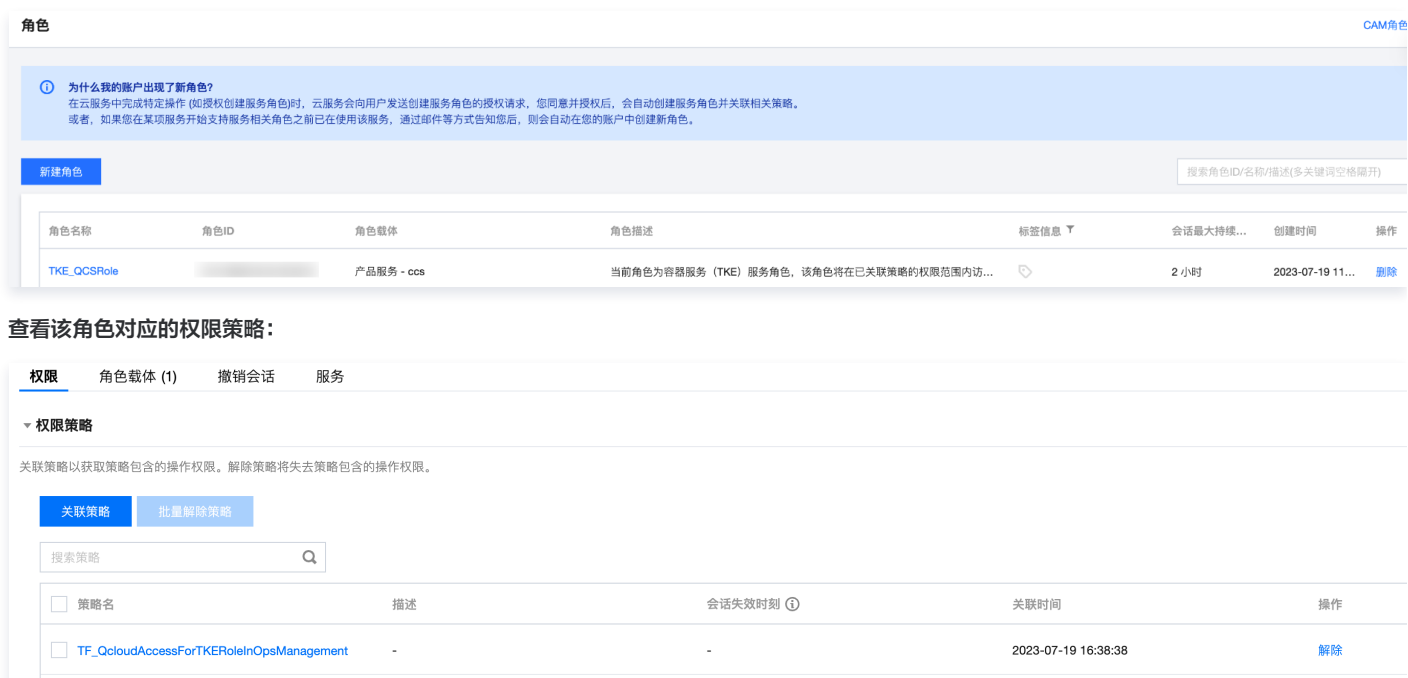

#### 步骤6:(可选)封装为 Module

TF\_QcloudAccessForTKERole

完成上述步骤后,您已经创建了一个基础可用的 TKE 资源实例。为了更好地组织代码并减少关注内部实现,建议将上述步骤中的所有 .tf 文件组织成一 个 Module 进行使用。您也可以参考现有的 [TKE Module\(terraform-tencentcloud-tke\)](https://github.com/terraform-tencentcloud-modules/terraform-tencentcloud-tke) 。

2023-07-19 16:38:38

#### <span id="page-11-0"></span>配置 Kubernetes

在完成 [创建 TKE 相关资源](#page-3-2) 后,您已经获得了一个 TKE 集群,从而可以获取它的外网访问地址,CA 证书和用户凭证。接下来,您可以基于这个 TKE 集群或者使用 [TKE Module\(terraform-tencentcloud-tke\)](https://github.com/terraform-tencentcloud-modules/terraform-tencentcloud-tke) 来配置 Kubernetes,部署一个简单的 Nginx 应用。在本示例中,您将创 建和修改以下文件:

解除

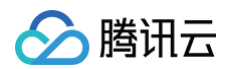

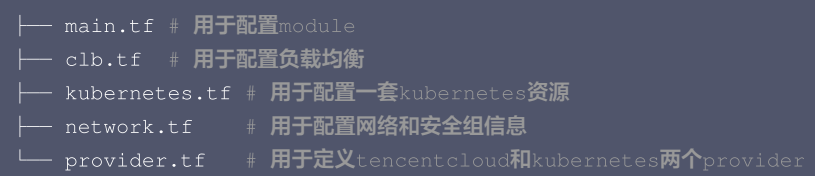

现在,我们以 方式1: 使用 TKE Module 创建实例 为例, 创建一个 TKE 集群并进行相关配置。

#### 配置 Kubernetes Provider

```
1. 在您的本地终端,新建一个新的文件夹,如 tf-tke-k8s-example 。
```

```
注意:
  如果您是基于上一小节 方式2: 逐步创建 TKE 集群 创建的集群, 那么直接修改 tf-tke-example 中的 provider.tf 即可。
```
- 2. 您需要执行以下操作配置 Provider:在该目录中,新建一个 provider.tf 文件,然后添加配置,具体包括:
	- 创建 provider.tf 文件,配置 kubernetes 和 tencentcloud Provider。
	- O 创建 main.tf 文件,配置 tencentcloud\_tke Module。

#### provider.tf 文件示例代码如下:

```
kubernetes = { # 添加一个kubernetes provider
# 对kubernetes provider进行配置,关联已有的TKE集群
  host module.tencentcloud_tke.cluster_endpoint
  cluster_ca_certificate = module.tencentcloud_tke.cluster_ca_certificate
  client_key base64decode(module.tencentcloud_tke.client_key)
=
  client_certificate                       = base64decode(module.tencentcloud_tke.client_certificate)
```
#### main.tf 文件示例代码如下:

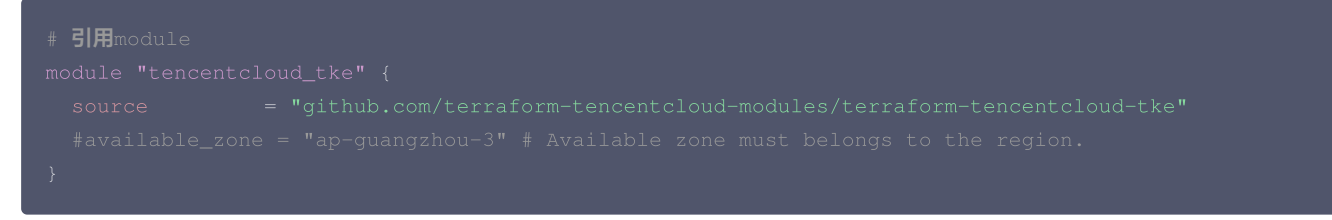

3. 在命令行终端执行 terraform init 命令, Terraform 会下载 TKE Module, 以及 TencentCloud、Kubernetes 和 Random 三个 Provider。

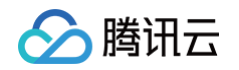

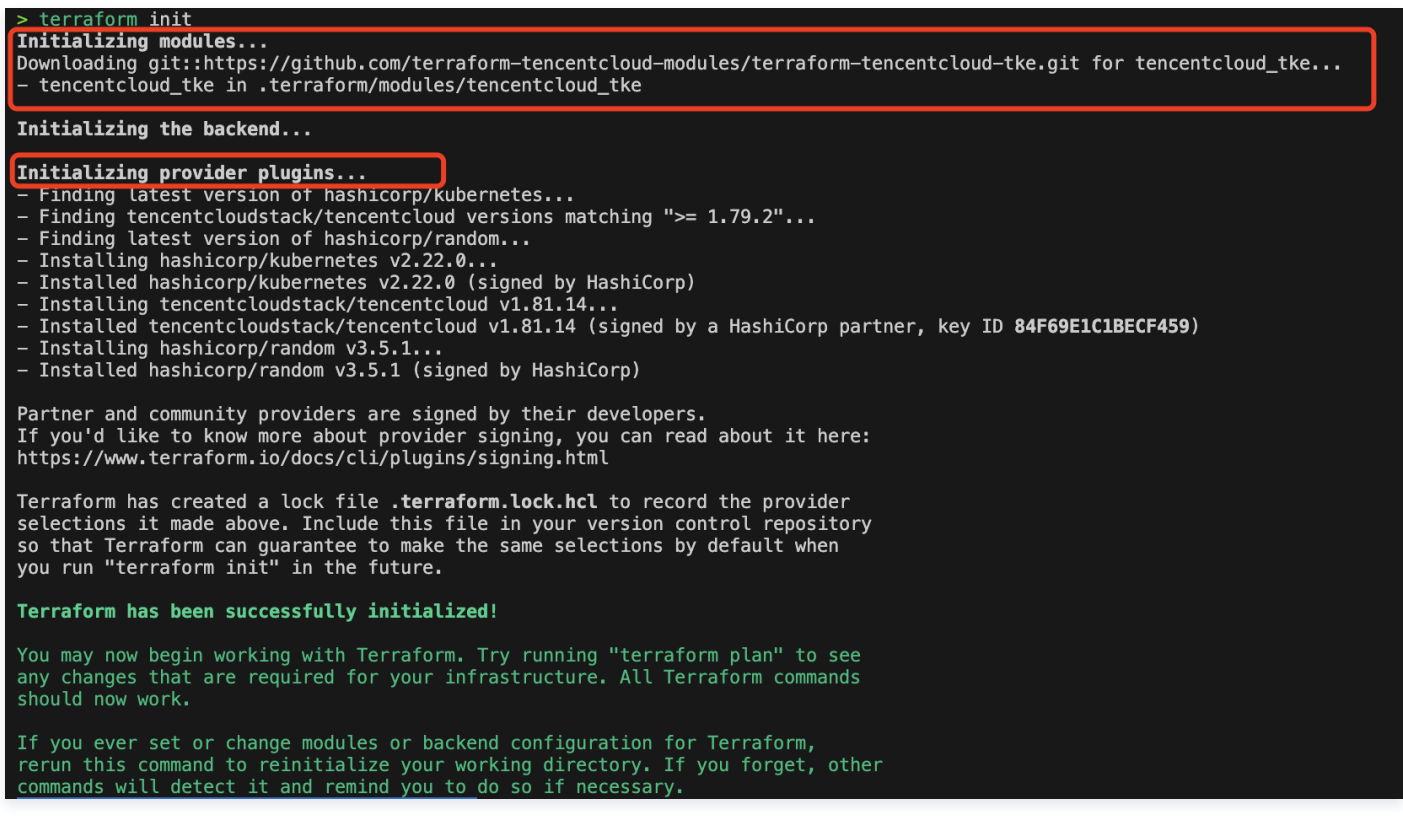

#### 配置 TKE Module

您需要执行以下操作配置 TKE Module:

- 创建 network.tf 文件,配置网络和安全组。
- 修改 main.tf 文件,完善 Module 中的参数项。

#### 配置安全组外网访问

请创建 network.tf 文件。以下是一个 network.tf 的示例代码:

```
default = "x.x.x.x" # 设置为您的IP
security_group_id = tencentcloud_security_group.this.id
```
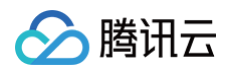

```
"ACCEPT#172.16.0.0/22#ALL#ALL",
vpc_id tencentcloud_vpc.this.id
=
```
我们不推荐完全放通外网访问,默认的安全组仅放通 10.0.0.0/16 、 172.16.0.0/22 网段。如果您需要测试集群的外网访问,您需要将自己的 IP 添加到安全组的规则中。

#### 配置 TKE 资源

我们将通过 节点池 来创建节点,并使用 tencentcloud\_kubernetes\_cluster\_endpoint 资源来开启网络访问。 请修改 main.tf 文件中的 tencentcloud\_tke module 块,以下是一个可用的参数项示例:

```
注意:
  请根据您的实际业务需求替换代码中相应的配置。
 create_endpoint_with_cluster      = false # 使用 endpoint 资源开启网络访问
 create_workers_with_cluster    = false # 使用 节点池 资源创建节点
 cluster_security_group_id = tencentcloud_security_group.this.id
 node_security_group_id tencentcloud_security_group.this.id
=
 cluster_private_access_subnet_id = tencentcloud_subnet.intranet.id
 \mathsf{vpc\_id} , where the control of \mathsf{t} is tencent cloud_vpc.this.id
 intranet_subnet_id tencentcloud_subnet.intranet.id
=
                               = true # 开启公网
                              = true # 开启内网
```
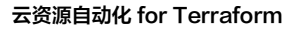

```
腾讯元
```

```
# 配置标准节点池
    \texttt{subnet\_ids} \qquad \qquad \texttt{= [tencentcloud\_subnet.intrand_id]}orderly_security_group_ids = [tencentcloud_security_group.this.id]
```
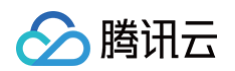

#### 配置 Kubernetes resources

在 Terraform 中,您可以使用 HCL 替代原来的 yaml 声明 Namespace、Deployment 和 Service。通过使用 Kubernetes Provider 的 kubernetes\_namespace 、 kubernetes\_deployment 、 kubernetes\_service 资源,可以完成上述配置。 请创建 kubernetes.tf 文件,并参考以下示例代码:

```
# 定义了一个k8s Deployment资源,把两个Pod部署到Kubernetes集群中
   namespace = kubernetes_namespace.test.metadata.0.name
   # 设置nginx的container和对应镜像
     # 使用Nginx镜像
```
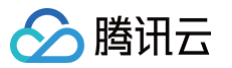

```
创建名为nginx的k8 service
  namespace = kubernetes_namespace.test.metadata.0.name
# 将NodePort类型的服务映射到nginx的Pod上
    app = kubernetes_deployment.test.spec.0.template.0.metadata.0.labels.app
```
#### 配置 Ingress

您需要配置 Ingress 关联负载均衡 CLB,以便通过 CLB 提供的访问地址访问 Nginx 服务,从而实现公网访问。

1. 创建一个 CLB 实例。请创建 clb.tf 文件,并参考以下示例代码:

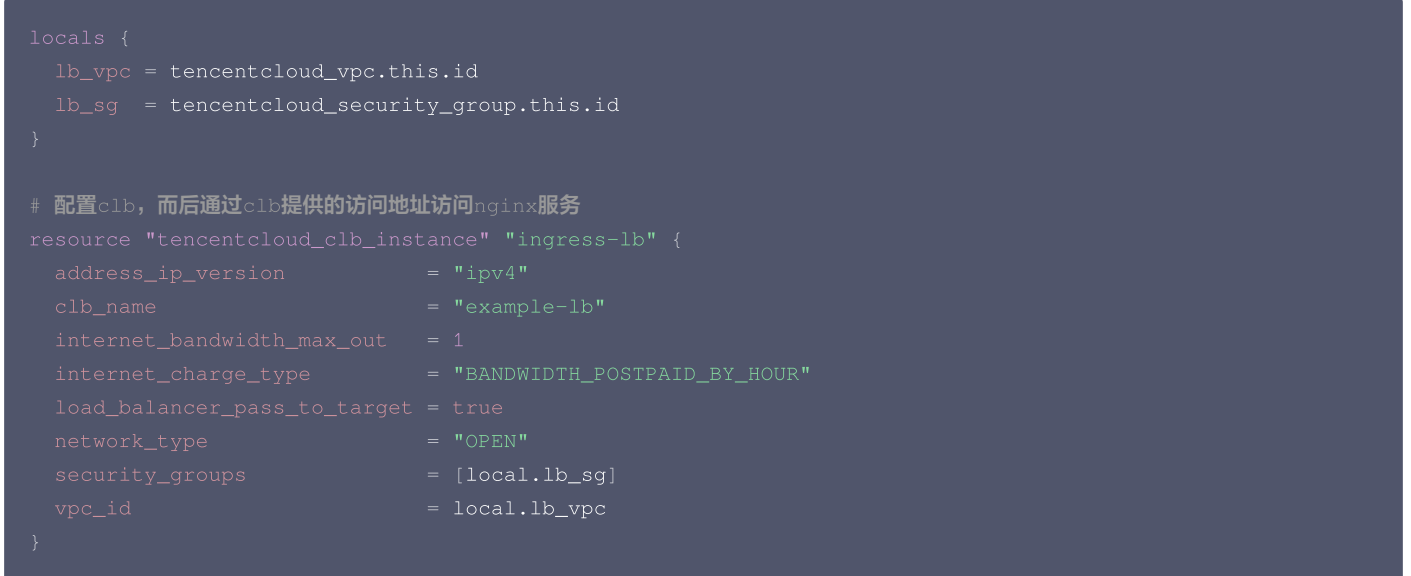

2. 在 kubernetes.tf 文件中配置 Ingress,并指定刚才创建的 CLB ID。为此,您需要定义一个 Kubernetes Ingress 资源,将外部流量路由到 Nginx 服务上。示例代码如下:

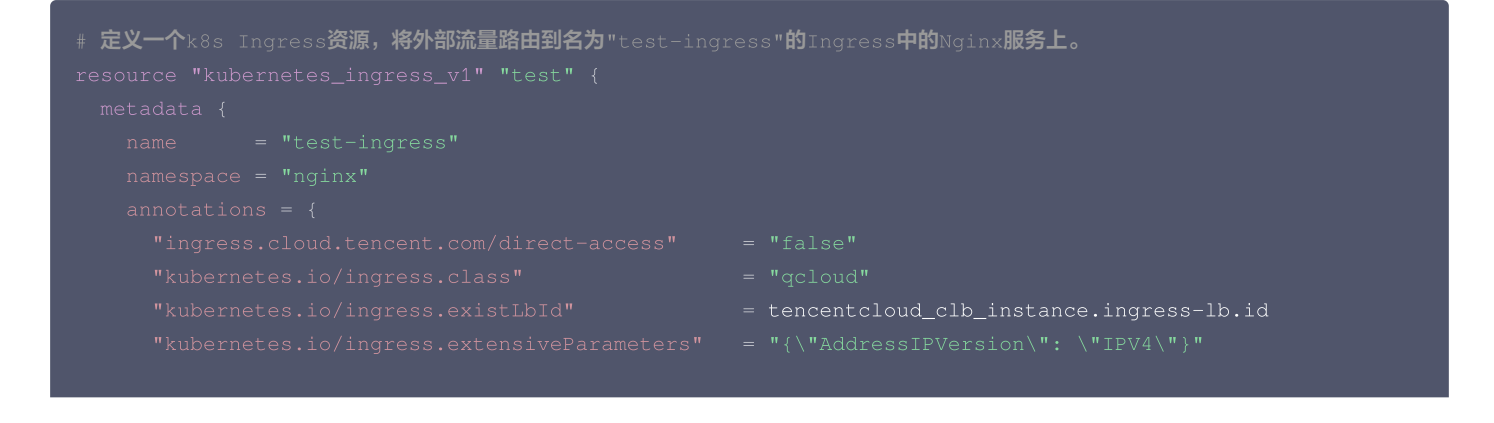

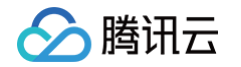

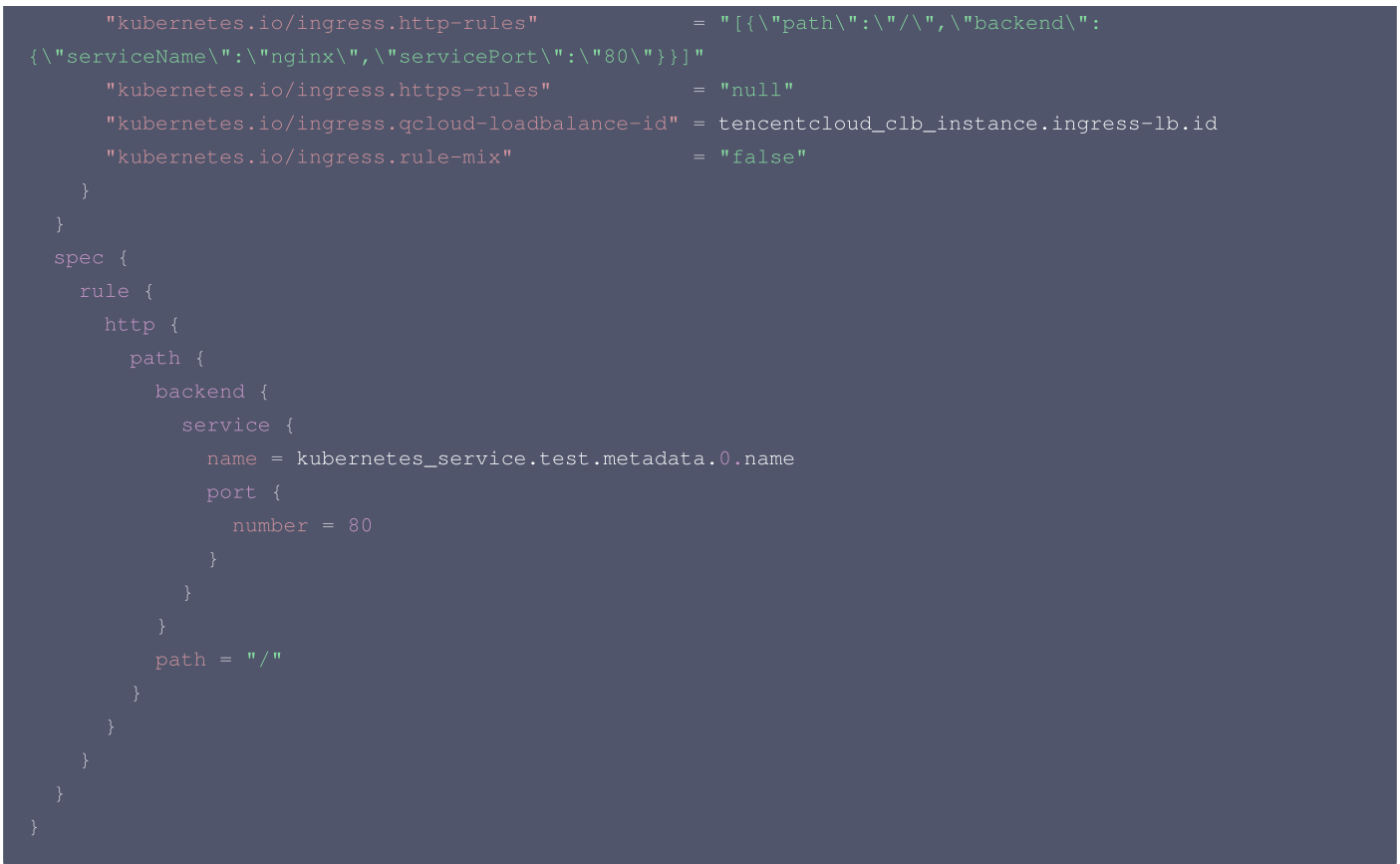

3. 为了方便观察调试结果,我们可以获取 CLB 的 IP 地址并输出。请创建一个 output 变量,示例代码如下:

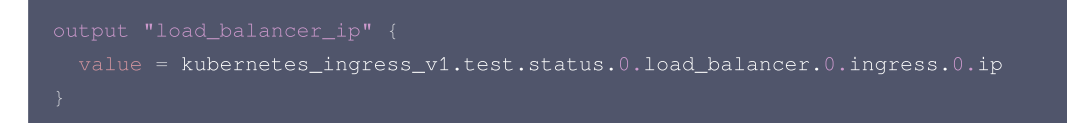

#### <span id="page-18-0"></span>(可选)配置 PVC

您可以通过指定 PVC,为 TKE 集群挂载存储资源。您需要执行以下操作:

- 创建 cbs.tf,配置磁盘资源。
- 修改 kubernetes.tf 文件,添加 PV 与对应 PVC 配置。

请创建 cbs.tf 文件。以下是一个 cbs.tf 的示例代码:

```
# 配置CBS, 而后用于k8s PV存储资源
  availability_zone = var.available_zone
```
修改 kubernetes.tf 文件。以下是一个 kubernetes.tf 的示例代码:

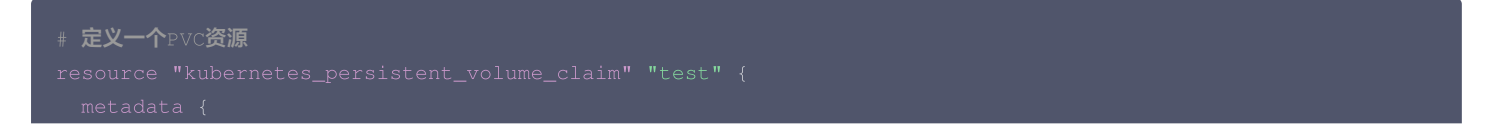

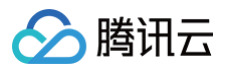

```
namespace = kubernetes_namespace.test.metadata.0.name
# 定义一个PV资源
     # 配置cbs
        volume_handle = tencentcloud_cbs_storage.stroage.id
```
#### 执行创建

1. 在编写完所有的 .tf 文件后,按照以下顺序执行命令: 初始化:

#### \$ terraform init

预览并确认将创建的资源:

执行资源创建:

\$ terraform apply

2. 创建成功后,控制台将输出上文中定义的 output 信息。

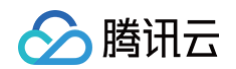

Apply complete! Resources: 16 added, 0 changed, 0 destroyed.

#### 验证部署

1. 登录 [容器服务控制台,](https://console.cloud.tencent.com/tke2)选择 example-cluster 集群,进入节点页面,在 Pod 管理页,可以查看 Nginx 相关的 Pod 是否已经处于 Running 状 态。如果相关 Pod 已经处于 Running 状态,则说明应用已经成功部署。

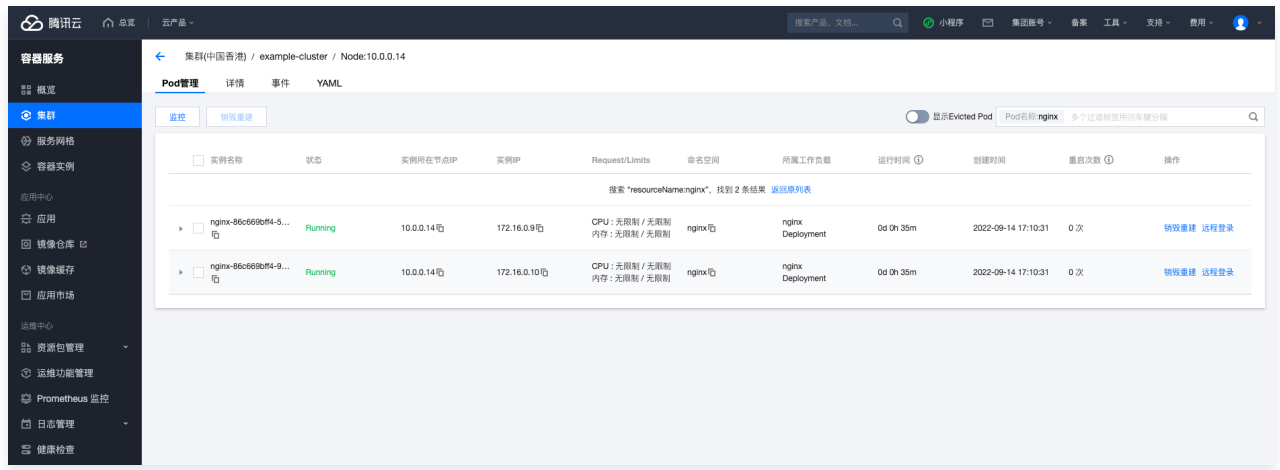

2. 访问 load\_balancer\_ip 显示的地址,如果页面显示 Welcome To Nginx, 则说明应用已经成功部署并可以通过 CLB 访问。

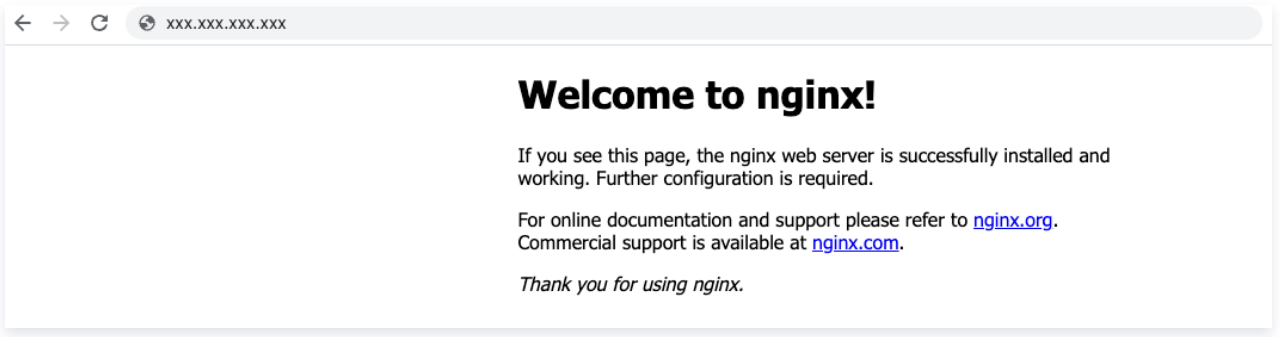

3. 如果您执行[过\(可选\)配置 PVC](#page-18-0),可以在 example-cluster 集群的**存储**管理页中, 查看刚才配置的 PV、PVC 和 CBS 信息。 PV 列表:

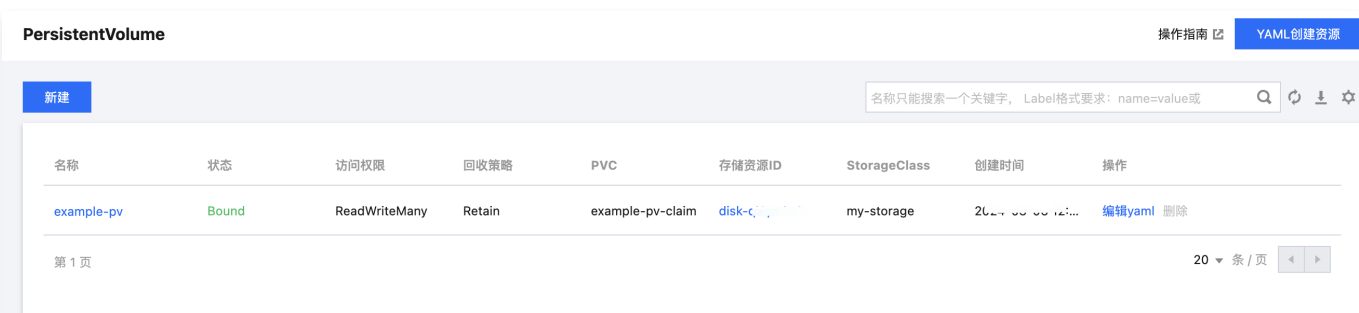

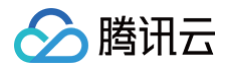

#### PVC 列表:

第1页

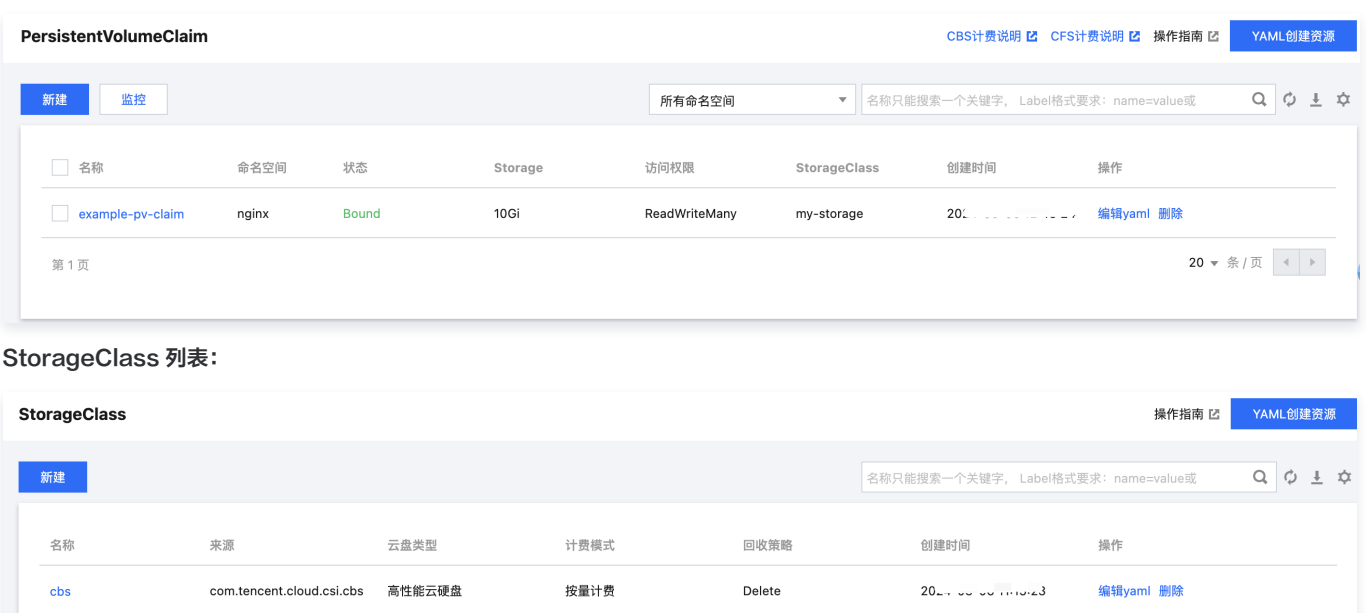

 $20 \times 2\sqrt[3]{\pi}$   $\leftarrow$   $\rightarrow$ 

## <span id="page-22-0"></span>资源跨地域复制

腾讯元

最近更新时间:2023-09-21 20:57:32

本文介绍如何将已有资源导入 Terraform,以及如何通过复制文件的方式创建新资源,完成跨地域复制。

#### 已有资源导入到 Terraform

大部分刚接触 Terraform 的用户,可能在云上已经存在资源并期望将他们导入到 Terraform 中管理,Terraform 支持单个资源的导入,但是碰到 多资源多实例的导入,则需要借助开源工具实现,以下介绍这两种场景的导入方法。

#### 导入单个资源

Terraform 支持 Import 命令导入单个资源,格式 terraform import [资源类型].[名称] [入参] 。名称可以自定义, 入参则是查询资源必要 的字符串 (一般为 ID ,部分资源是名字或者多字段组合 ) 。以云服务器实例为例,通过查询 [CVM Resource 文档](https://registry.terraform.io/providers/tencentcloudstack/tencentcloud/latest/docs/resources/instance#import) , 可知导入命令为:

其中 -allow-missing-config **表示允许本地不需要预先声明 block ,否则需要在文件中预先写一段** resource [**资源类型].[名称]** {} **这样** 的空块导入完成后,字段不会写入 TF 文件中,需要执行 terraform show 查看导入的资源代码:

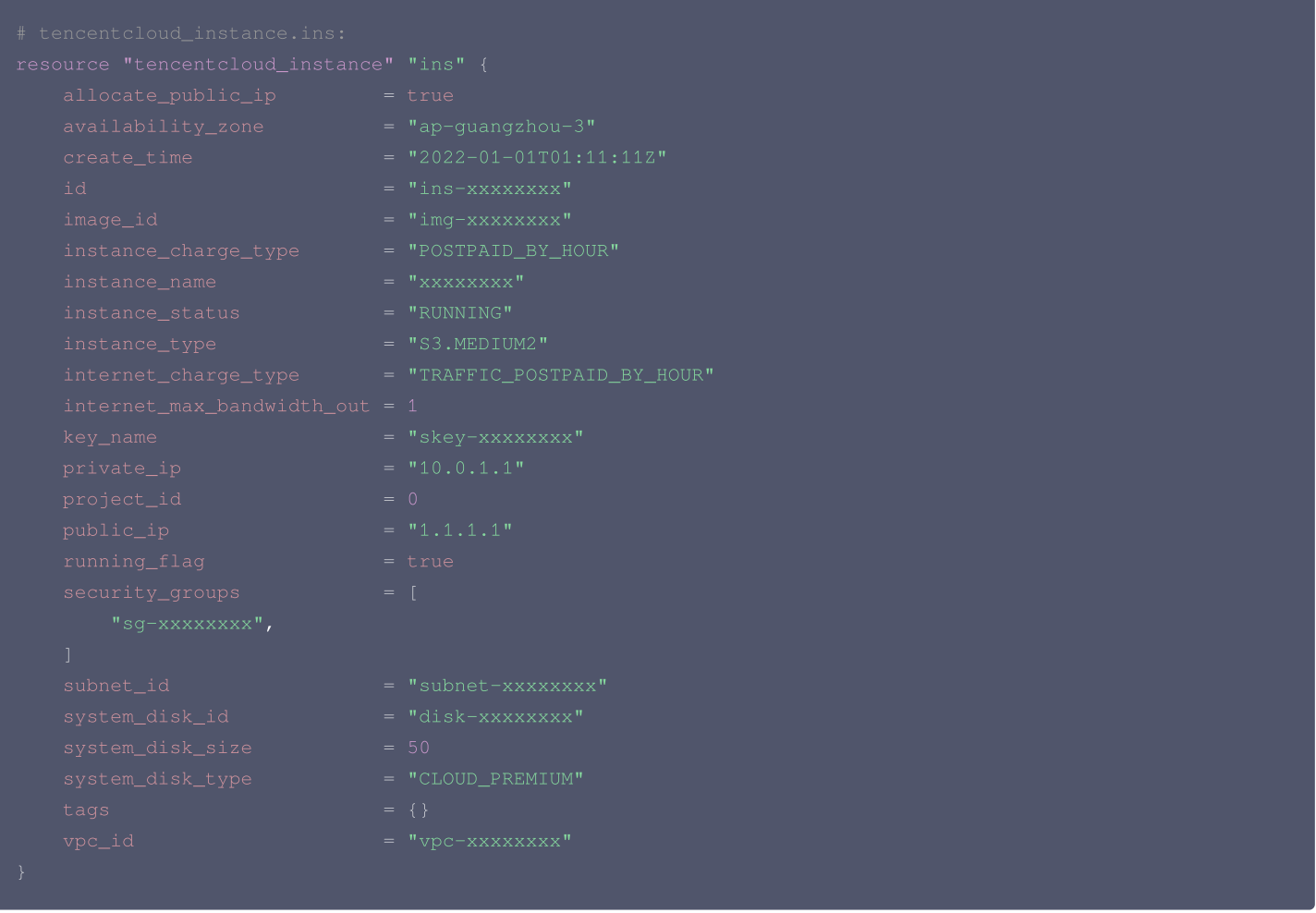

将这段代码填入您的 TF 文件中,还需要去掉只读字段,通过 [Attribute Reference](https://registry.terraform.io/providers/tencentcloudstack/tencentcloud/latest/docs/resources/instance#attributes-reference) 可知,需要去掉 id , create\_time , public\_ip 后完成导 入。

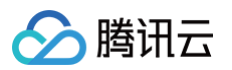

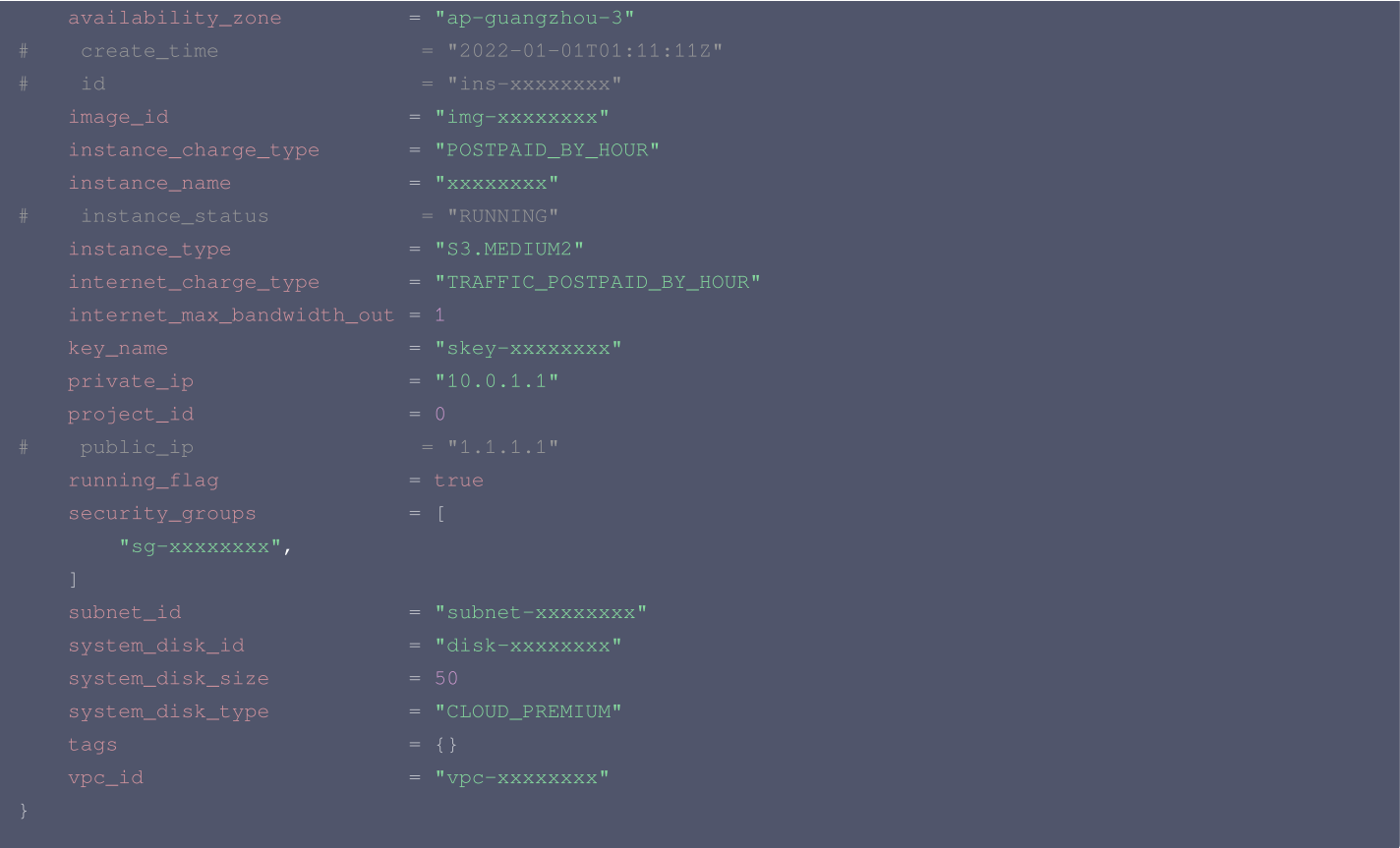

要获取各个资源的 Import 命令和只读字段,访问 [文档](https://registry.terraform.io/providers/tencentcloudstack/tencentcloud/latest/docs) 中对应的实例中可以查询。如果未填写,则说明该资源暂不支持导入。

#### 使用 Terraformer 批量导入

通过上文可以看到使用 Terraform 的导入相当繁琐, 仅适合导入少量资源。您可能需要借助 Terraformer 进行批量导入。Terraformer 是一个属 于 GoogleCloudPlatform 的命令行工具,可以把账号下大部分云资源标记并导入为 TF 文件。

1. 安装

2. 执行导入命令,假如我想导入腾讯云广州区下所有的 CVM 和 VPC 资源,那么命令格式如下:

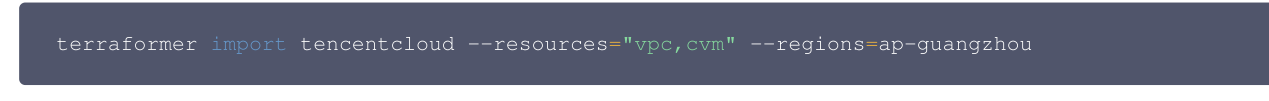

命令执行完成后,Terraformer 默认将导入的资源文件写入 ./generated 目录,示例如下:

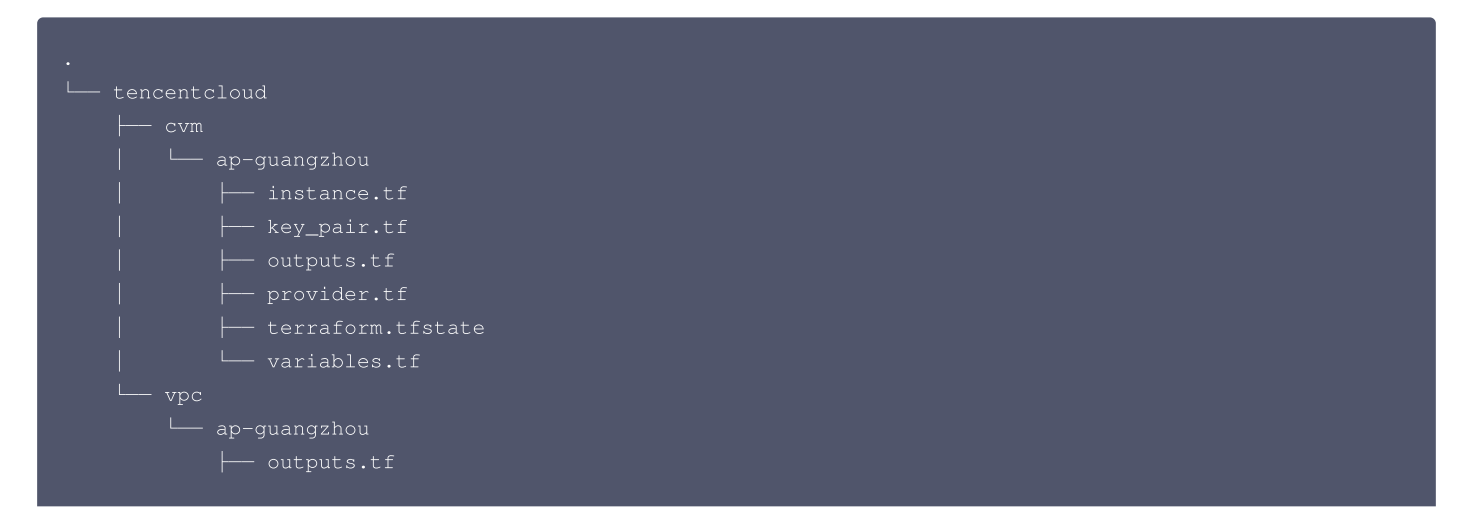

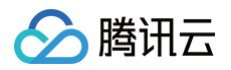

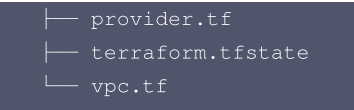

3. 换源: TencentCloudProvider 由我们腾讯云维护而非 Terraform 官方,需要在生成的 provider.tf 中添加 source 字段, 值为 tencentcloudstack/tencentcloud 。

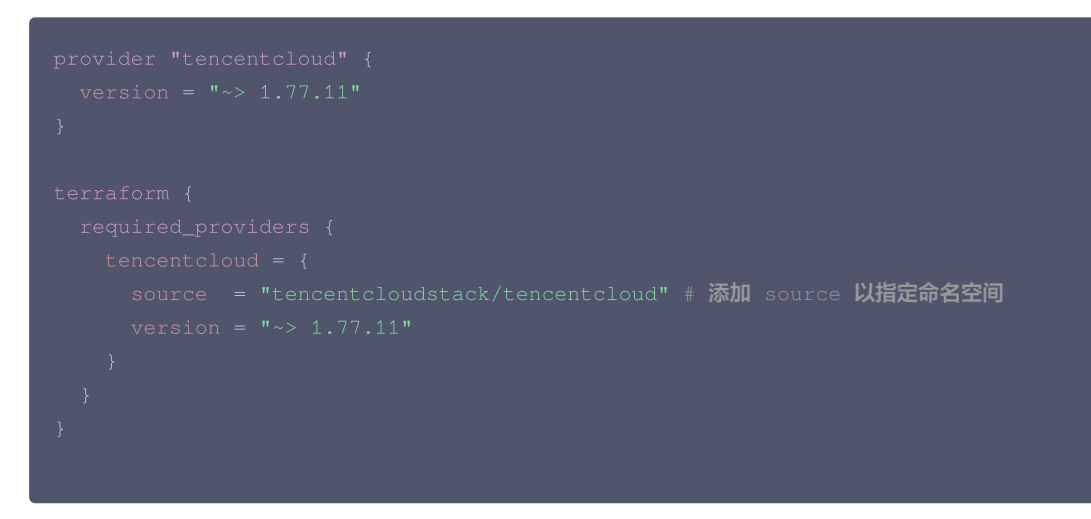

当然,不是所有的腾讯云资源 Terraformer 都支持导入,查看已支持导入的资源参考 [Terraformer 源码。](https://github.com/GoogleCloudPlatform/terraformer/tree/master/providers/tencentcloud)

#### 跨地域复制

#### 实现原理

一个简单的 Terraform 工作目录结构如下:

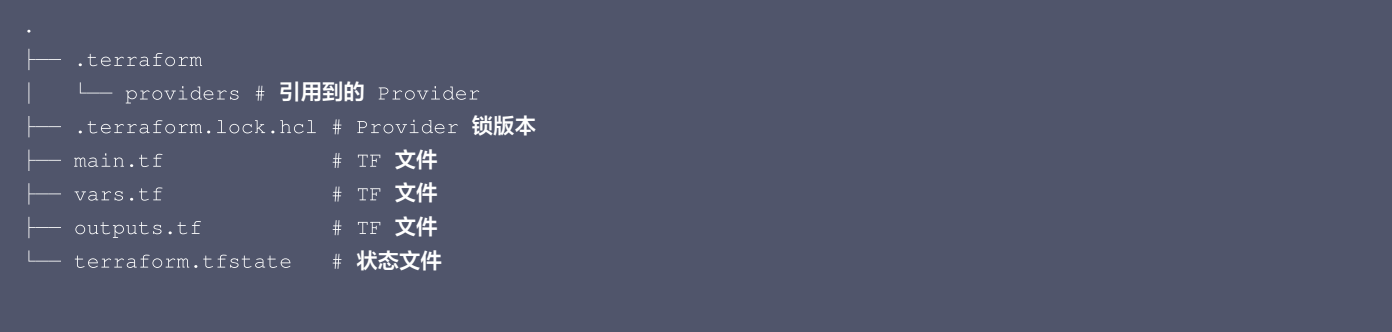

而本地的工作目录跟腾讯云资源映射结构如下图所示:

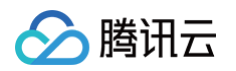

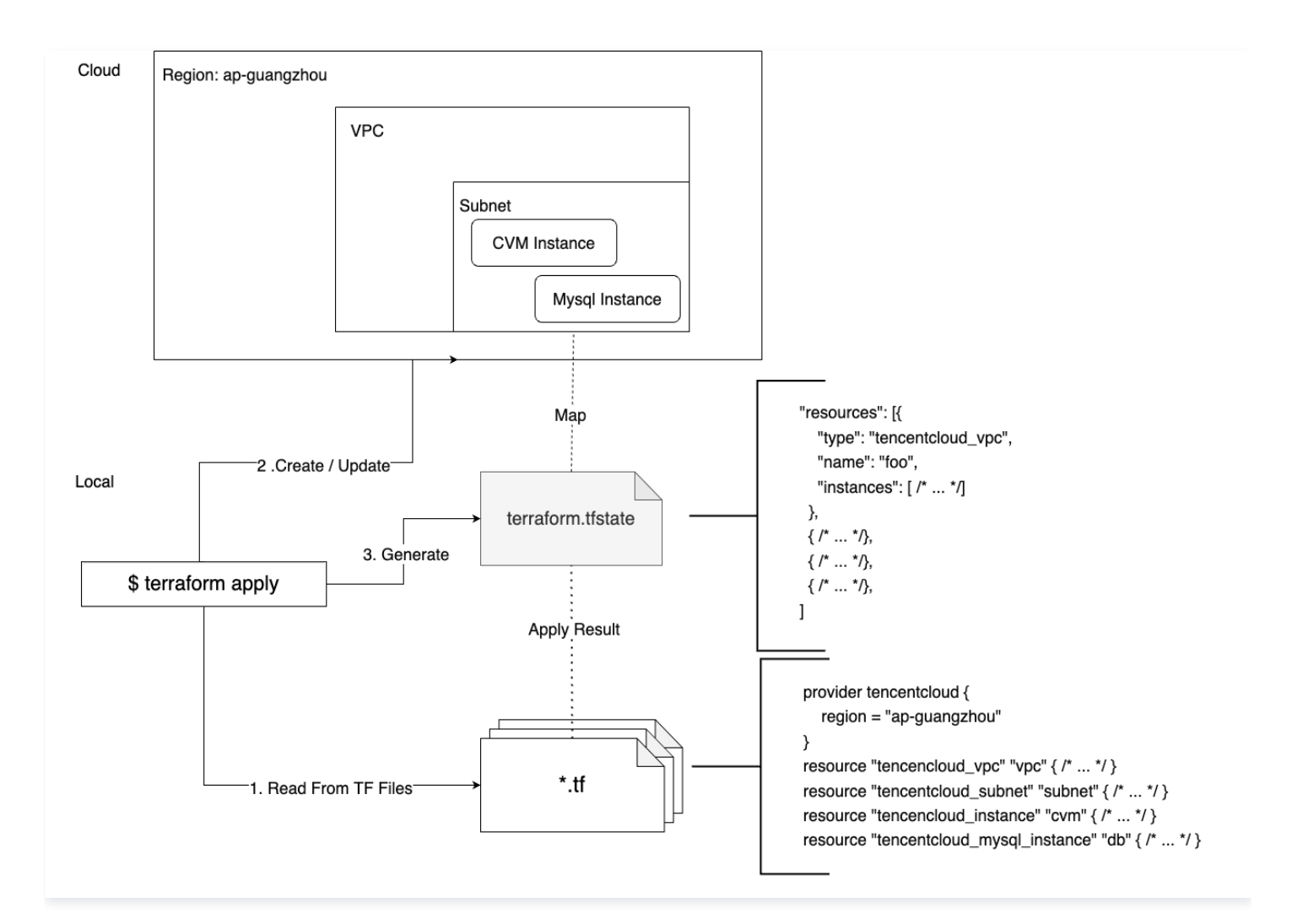

当用户执行 terraform apply 命令且部署完成后。会生成 terraform.tfstate 文件。它是一份 JSON 格式的文件,默认存储在本地,或者配 置在远端存储桶中(需要配置 [Backend\)](https://www.terraform.io/language/settings/backends/configuration)用来描述 TF 声明的资源和真实云资源的映射关系。如果本地目录或 Backend 中不存在 terraform.tfstate , 或者该文件没有写入云资源数据, Terraform 就会认为资源没有被部署, 执行 apply 会进行资源创建操作。

#### 示例:TKE Serverless 集群跨地域复制

只要没有 tfstate 映射的资源声明都视为创建。基于这一思路,我们通过复制文件并修改地域的方法,再执行 apply 即可完成资源跨地域复制。 假设我们已经通过 Terraform 在广州部署了一套基于 Serverless 集群服务的应用,目录如下:

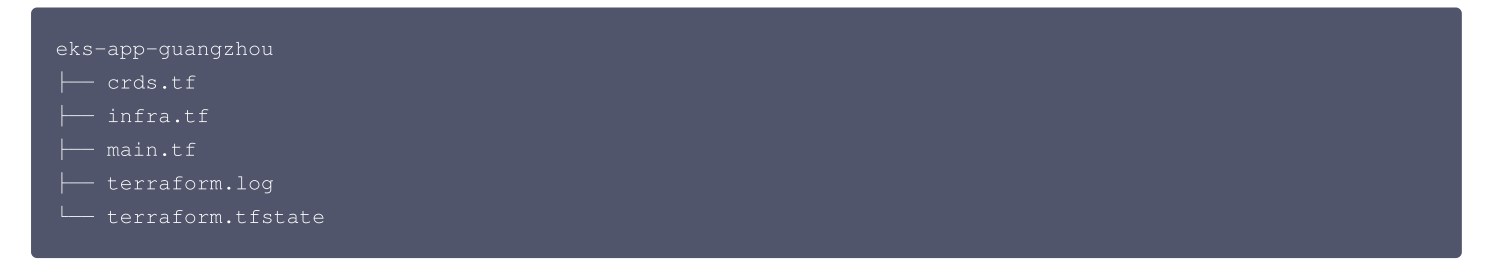

其中 main.tf 指定 Terraform 和 Provider 的元信息。代码如下:

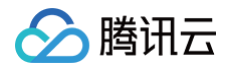

infra.tf 指定 TKE Serverless 集群和所需的资源:VPC、子网、安全组、TKE Serverless 集群、负载均衡。代码如下:

```
# 服务对外放通测试 IP 地址
  vpc_id tencentcloud_vpc.vpc.id
=
  security_group_id = tencentcloud_security_group.sg.id
  vpc_id = \text{tencentcloud\_vpc.} vpc.idservice_subnet_id = tencentcloud_subnet.sub.id
    security_policies = [var.accept_ip]
    subnet_id = tencentcloud_subnet.sub.id
```
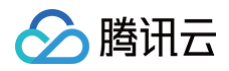

# security\_groups  $=$  [tencentcloud\_security\_group.sg.id]  $\texttt{vpc_id}$  = tencentcloud\_vpc.vpc.id

crds.tf 指定基于 TKE Serverless 集群的 CRD。代码如下:

```
kubeconfig = yamldecode(tencentcloud_eks_cluster.foo.kube_config)
{\tt cluster\_ca\_certificate} = base64decode(local.kubeconfig.clusters [0].cluster ["certificate-
  namespace = kubernetes_namespace.test.metadata.0.name
```
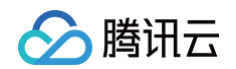

```
namespace = kubernetes_namespace.test.metadata.0.name
 app = kubernetes_deployment.test.spec.0.template.0.metadata.0.labels.app
 "kubernetes.io/ingress.existLbId" = tencentcloud_clb_instance.ingress-lb.id
 "kubernetes.io/ingress.qcloud-loadbalance-id" = tencentcloud_clb_instance.ingress-lb.id
         name = kubernetes_service.test.metadata.0.name
```
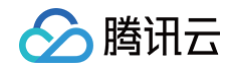

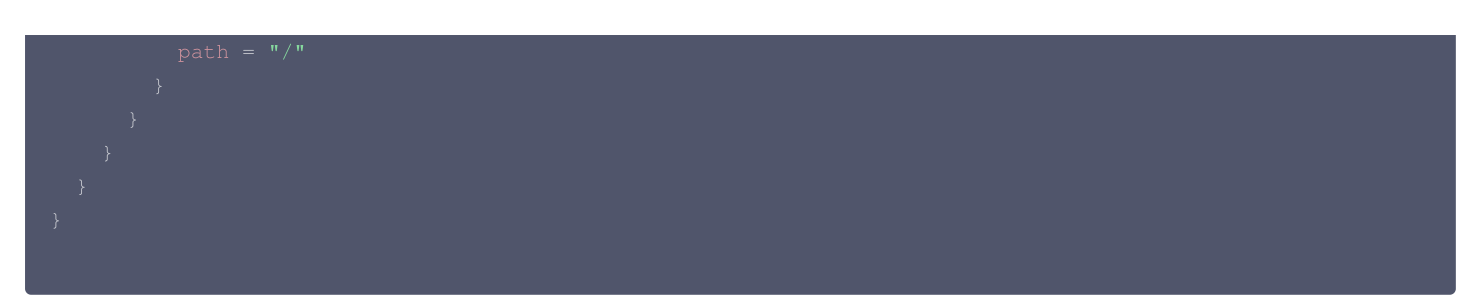

如果想要将这些资源复制一份到其他地域(以新加坡为例),那么可以执行以下步骤:

1. 复制该目录下的所有.tf 文件到新的目录下, 如 eks-app-singapore, 断开原目录的 tfstate 引用:

- \$ mkdir ../eks-app-singapore
- \$ cp \*.tf ../eks-app-singapore
- \$ cd ../eks-app-singapore

2. 修改 TencentCloud Provider 的地域。代码如下:

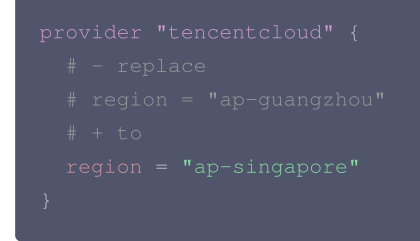

3. 在新目录 eks-app-singapore 下执行 terraform init 和 terraform plan 。由于没有 tfstate 文件,plan 提示即将创建新的资 源:

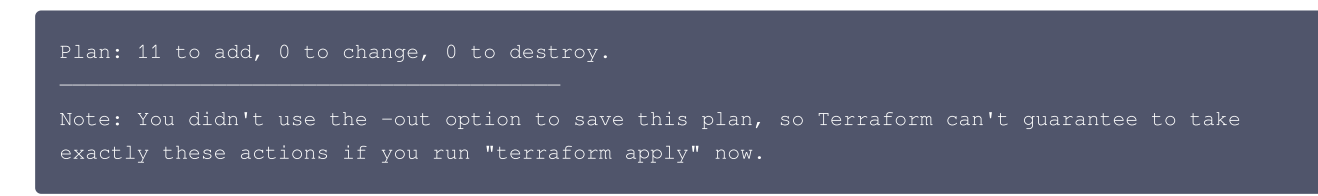

4. 确认无误后,执行 terraform apply 即可配置新目录下的云资源在新地域管理。

#### 局限性

不同产品的业务形态和逻辑差异较大,导致跨地域复制也是一个比较繁琐的操作。主要限制如下:

#### 实例规格和库存限制

如云服务器、云硬盘、云数据库等实例的资源,各个可用区的实例规格和库存差异较大,很可能出现当前实例规格在其他区域售罄或者不可用的情况, 建议使用动态的实例类型,即查询各个资源的 datasource 查询可用的实例规格而非硬编码在文件中,例如: 在上海四区购买2核2G的 CVM 实例。代码如下:

```
image_id = "local.cvm_img_id"
instance\_type = "S5.MEDIUM2"
```
切换到广州地域,替换成 datasource 动态获取。代码如下:

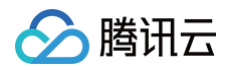

```
# 查询广州地域 CVM 有哪些可用区
# 查询以 Tencent 开头的 CVM 镜像
# 查询指定可用区下 2 核 2G 有哪些实例类型
  availability_zone = data.tencentcloud\_availability\_zones\_by\_product.cvm.zones.0.name# 挑选第可用区列表的第一个结果
  cvm_zone = data.tencentcloud_availability_zones_by_product.cvm.zones.0.name
  # 挑选镜像列表的第一个结果
  \texttt{cvm\_img\_id} = data.tencentcloud_images.img.images.0.image_id
   # 挑选实例类型的第一个结果
  cvm_type = data.tencentcloud_instance_types.types.instance_types.0.instance_type
  availability_zone = local.cvm_zone
  image_id = local.cvm_img_id
  instance_type = local.cvm_type
```
#### 资源数量限制

有些资源在各个地域有数量限制,如 TKE 集群、私有网络、对象存储桶(总量)等,复制之前请确认好目标区域有充足的存量配额,如有配额提升需 求,可以通过 [提交工单](https://console.cloud.tencent.com/workorder/category) 申请。

#### 不需要复制的资源

有些资源本身没有地域属性,例如 CAM 用户/角色和策略、SSL 证书、SSH 密钥等。这些资源在进行整体复制操作时需要过滤掉,避免重复创建。